# **SAR/DR Mission Pilot (MP) Aircew Rating**

### *Prerequisites/Online Tests*

- **MS** Qualification (GES, CAPT 117 Pt.1&2, ICUT, IS-100b&700a, AC Ground Handling).
- CAP **VFR Pilot** (Form-5) and **TMP** Qualification (175 hours PIC, 50 hours of cross-country).
- Unit Commander Approval.

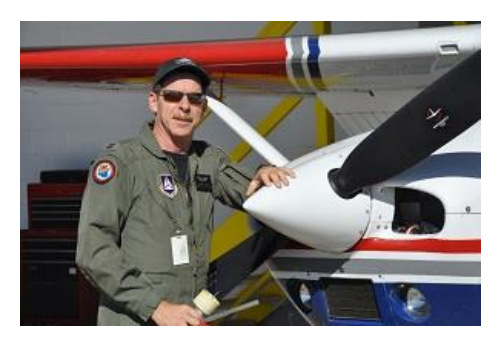

- *[FEMA IS-200b](http://training.fema.gov/emiweb/is/is200b.asp)* ICS for Single Resources and Initial Action Incidents (does not expire).
	- o FEMA will email your completion certificate as a PDF file. **Save** it to your computer.
	- o Manually upload this certificate in *[eServices](https://www.capnhq.gov/CAP.eServices.Web/)* **(Operations>Operations Qualifications>Emergency Services>SQTRs>View/Enter Worksheet).**
		- Select **(MP-SAR/DR Mission Pilot)** from the Achievement drop-down list.
		- Click **(View/Upload Documents)** to display the upload window.
		- Select **(IS-200)** from the drop down list.
		- **Browse** to the location of your saved certificate (PDF file).
		- Press **(Upload ES Files)** button.

#### *Hands-On Training*

*Note: You cannot fly as MP Trainee crew member until your initial Prerequisites and* Familiarization & Preparatory *SQTR tasks have been approved by your unit Commander.*

- Study the *SAR/DR Pilot Task Guide* at *[NESA Aircrew Emergency Services Curriculum](http://nesa.cap.gov/mas-curriculum-2)* for a complete set of SQTR task guides specific to the MP rating (also an outstanding MP resource, the *[Operational Mission Inflight Guide](http://static1.squarespace.com/static/52f294c6e4b0bede38b4d35c/t/533d9866e4b0e277ef5c19cb/1396545638649/IFG+20+JUN+2013.pdf)*).
- After completing a task with a qualified trainer, update your SQTR achievement page.
	- o *[eServices](https://www.capnhq.gov/CAP.eServices.Web/)* (**Operations>Operations Qualifications>Emergency Services> SQTRs>View/Enter Worksheet)**.
	- o Select **(MP-SAR/DR Mission Pilot)** from the Achievement drop-down list.
	- o For each completed task, enter *date of completion and trainer's CAPID*.
- After completing all SQTR tasks, 200 hours PIC, and two MP training sorties, schedule your Form-91 checkride with a MP Check Pilot.

## *Form-91 Evaluation and Checkride*

- **Bring the following items with you on the day of your Form-91 checkride.** 
	- o Current **VFR Sectional** and **Gridded Sectional** for the local area.
	- o *[SAR Worksheets](http://yuma508.webs.com/Downloads/Aircrew/SARworksheet.pdf)* (CP may give you planning info in advance for the worksheets).
	- o Completed **MP-SAR/DR Mission Pilot SQTR** worksheet.
	- o Completed **Aircraft Weight & Balance** (Ask the CP for weight when scheduling).
	- o **CAPR 70-1 and CAPR 60-3** Regulations.
	- o **FAA Pilot** license and **Medical** certificate.
	- o **Pilot Logbook** (BFR, passenger currency, ratings/endorsements).
	- o **CAPID** and **CAPF 101** cards.
	- o **CAPF 91** with top portion filled out.
	- o **Headset** and **CWU-27/P Nomex Flight Suit** with appropriate patches and black boots.
		- Optional: CAP Corporate "Blue" Flight Suit.
		- Optional: CAP Corporate "Polo" Uniform.
- After completion of your Form-91 checkride, scan and upload your validated **CAPF 91 form**  and submit *date of checkride* in eServices **(Operations Qualifications> Pilot>Checkride/Questionnaires>CAPF 91)**.
	- o Upload form by clicking on the **(View/Upload Documents)** link.
	- o From the **(Pilot)** tab, select **(Form 91)** from the drop down list.
	- o **(Browse)** to file location and press **(Upload Pilot Files)** button.
- Remember to also enter your *Form-91 date* in your **MP-SAR/DR Mission Pilot SQTR**  (**Operations>Operations Qualifications>Emergency Services>SQTRs>View/Enter Worksheet)** and **Submit** for unit and wing level approval.

#### **Congratulations SAR/DR MP, you #1 duty is to fly in a safe and proficient manner!**

*Note: Within 24 hours (usually) of Wing approval, your pending SQTR status will change to approved with an expiration date.*

- Print out your CAPF 101-Operational Specialty Qualification Card.
	- o *[eServices](https://www.capnhq.gov/CAP.eServices.Web/)* **(Operations>Ops Quals>EmergencyServices>101 Card)**.
	- o Print your 101 card and always carry it with you. You will need to present your **current 101 card** and **CAPID card** in order to fly as a Mission Pilot.